## Switching - Creating in the research tab

Last Modified on 27/04/2022 2:59 pm BST

This article is a continuation of Switching - Creating through the homepage

Switching Research can be created directly from the Pathways homepage, through the Research tab and within a Contact record.

To create Switching research in the Research tab, click into the tab from the Homepage:

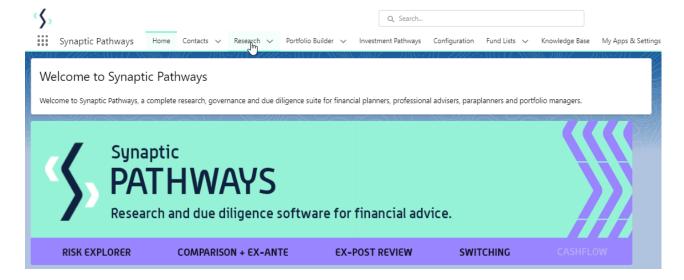

All existing research will be listed. Click **New** to create new research:

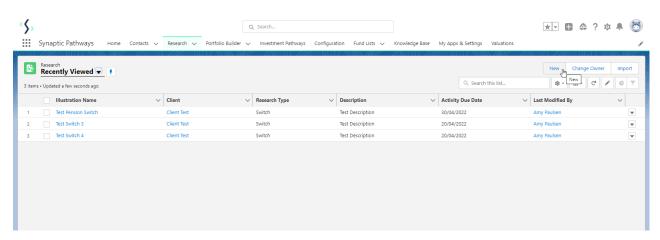

Select Switch:

| New Research         |                                                                                                    |
|----------------------|----------------------------------------------------------------------------------------------------|
| Select a record type | Comparison with Ex-ante                                                                                                    |
|                      | Select this option to compare platforms and products BEFORE executing an Illustration as a single or multiple wrapper report  Ex-ante (Pre-Sales) |
|                      | Select this option to create an Ex-ante (pre-sales) illustration for a single product                                                             |
| •                    | Switch Select this option to consolidate one or more existing policies (ceding schemes) to a new single scheme.                                   |
|                      | Cancel Next Im                                                                                                    |

As we have created research within the Research tab, you will need to search for the client:

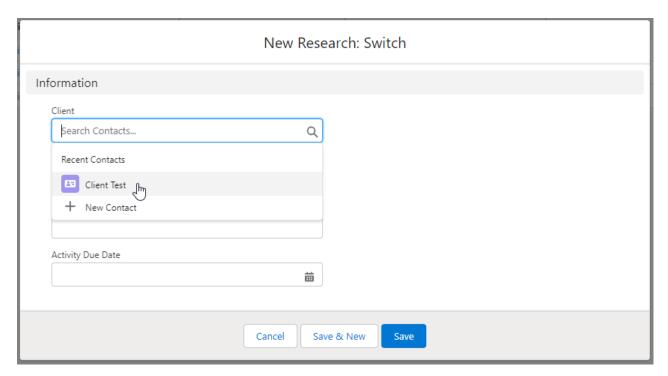

Note - **Client** field will already be completed if research is created in the contact record.

Complete the remaining fields:

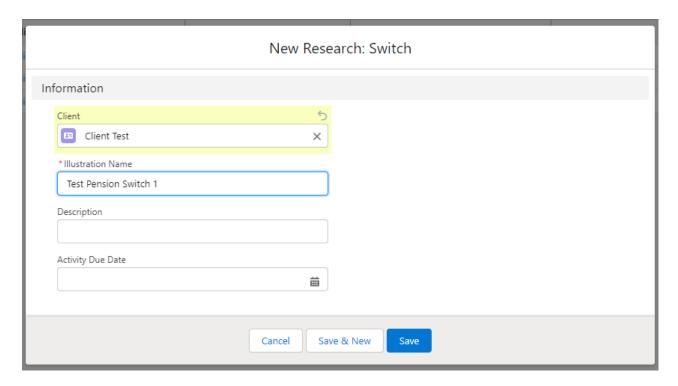

## Save:

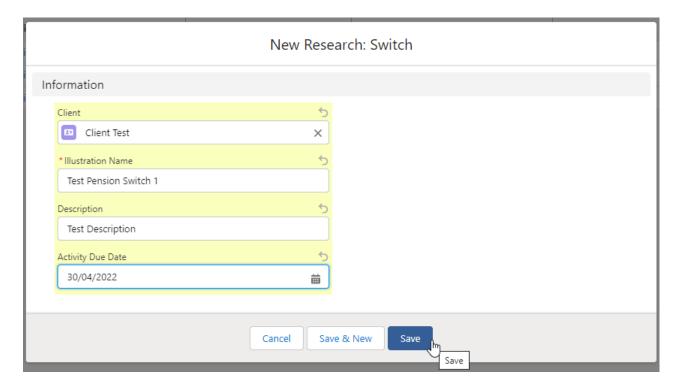

This will take you to the Choose screen:

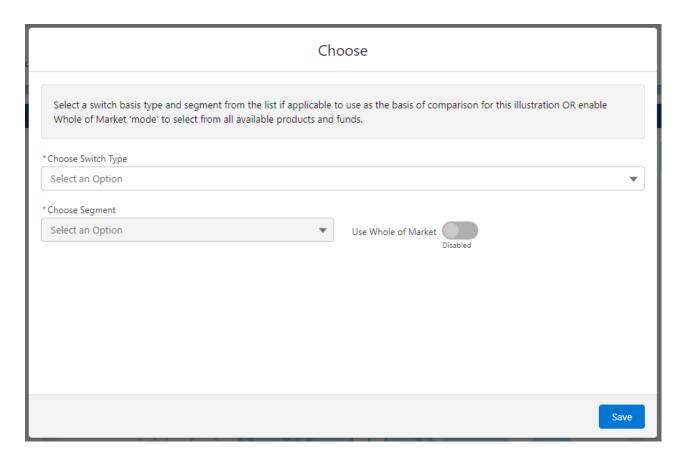

## Choose a **Switch Type:**

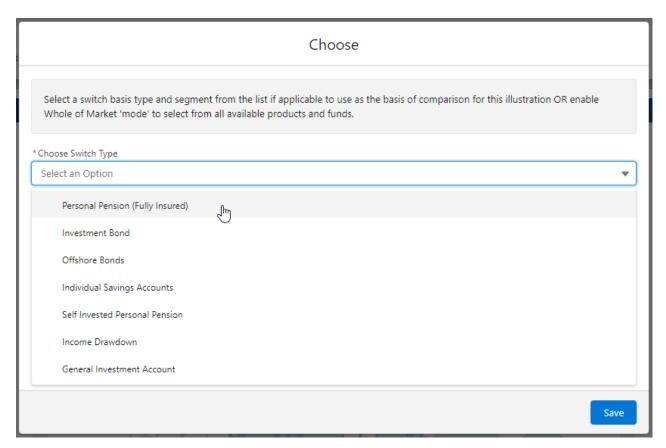

If using a Central Investment Proposition, select a segment or click the **Use Whole of Market** button.

If both fields are greyed out (as see below) a CIP is not in use and whole of market will be used by default.

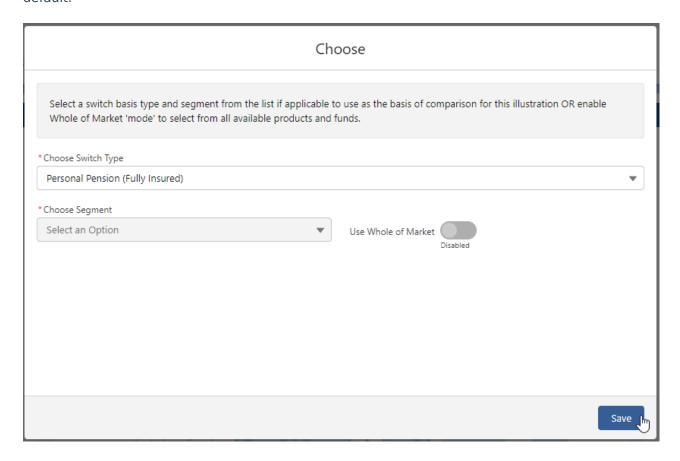

This will take you into the Research screen:

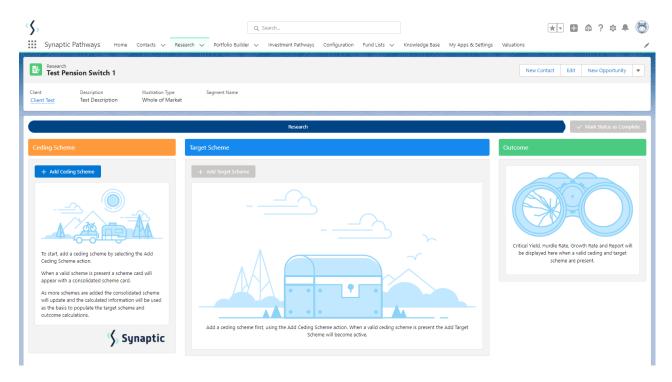

For further information on Switch research, see articles

Switching - Creating within a client record